登录地址: <http://202.204.35.224/Open/ZsTkssXly/Signin.aspx> 申请夏令营地址: <http://202.204.35.224/Open/ZsTkssXly/SignSq.aspx> 1. 申请夏令营:打开夏令营申请地址,完善信息后点击"申请"按钮

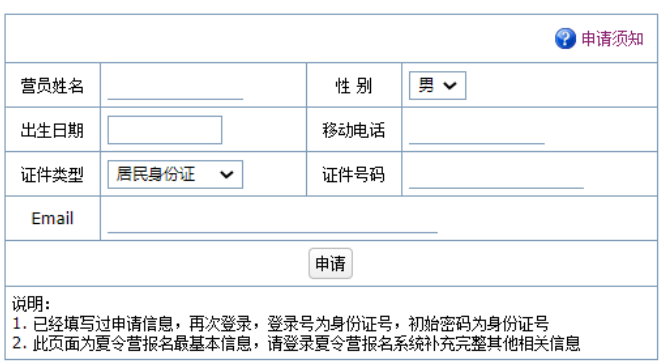

2021年全国优秀大学生暑期夏令营网上报名系统

2. 登录夏令营:打开登录地址,输入账号密码(默认都是身份证号)

2021年全国优秀大学生暑期夏令营网上报名系统

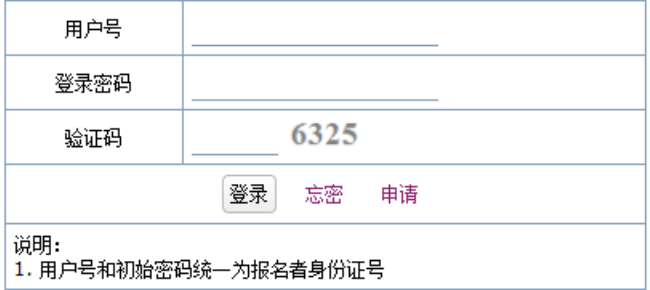

3. 完善各项信息(注意每个页面单独点击右上角的"保存"按钮)

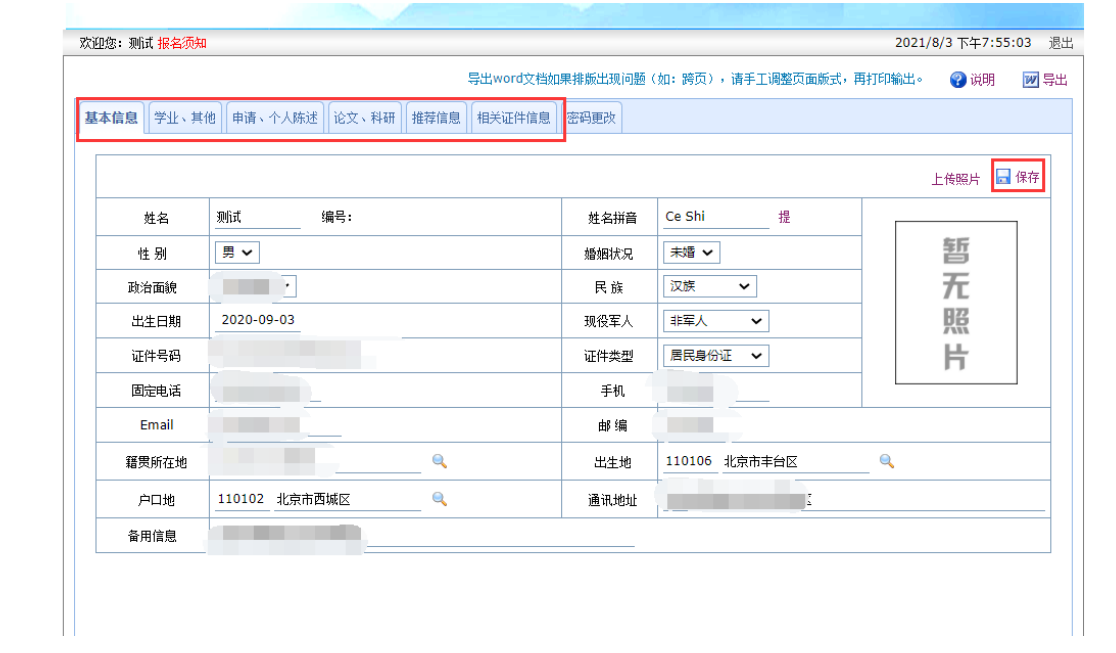